## **Особистий кабінет користувача**

У своєму кабінеті авторизований користувач бачить такі розділи:

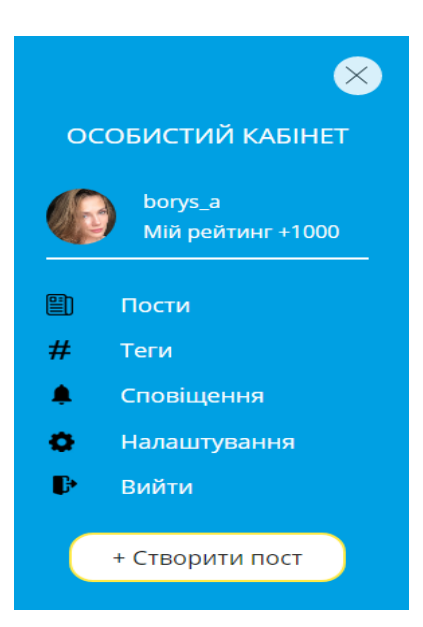

- пости: у цьому розділі будуть розміщуватися публікації, які ви створили;
- теги: тут будуть відображатися теги, на які ви підписалися;
- сповіщення: це розділ, в якому будуть відображатися системні повідомлення в разі, якщо ви поставили запитання чи подали скаргу та отримали відповідь на неї;
- налаштування: тут ви можете змінити особисту інформацію, пароль, аватар та додати свою геолокацію.

**Важливо!** Після реєстрації рекомендуємо перейти в розділ «Налаштування» та прив'язати свою геолокацію. Для чого це потрібно? При подальшому створенні контенту публікація буде автоматично створена з тегом вашої геолокації. Надалі будь-який користувач може підписатися на тег вашого міста та бути в курсі всіх подій у ньому.

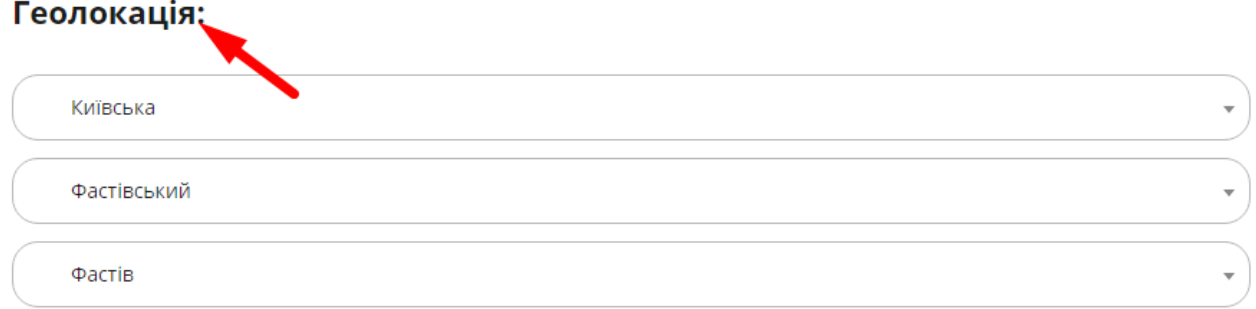

Якщо ви не знайшли відповіді на своє запитання, ви можете написати нашій підтримці, і ми надамо відповідь вам найближчим часом. Форма заявки розташована внизу розділу «Запитання-Відповіді».

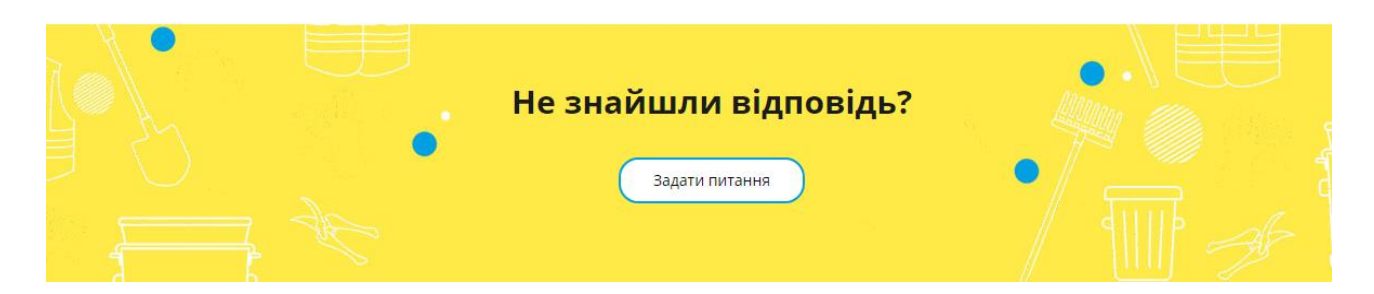

Якщо Ви не знайшли відповіді на свої запитання в інформаційних матеріалах, також можна отримати експертне консультування у чатботі у Телеграм https://t.me/OSBBOK\_BOT

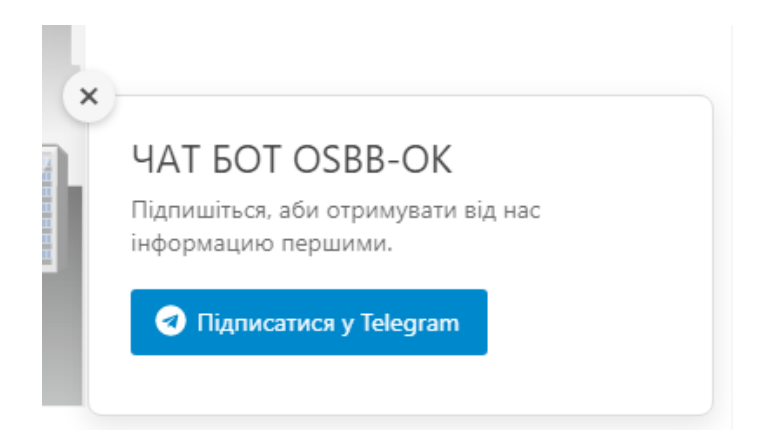